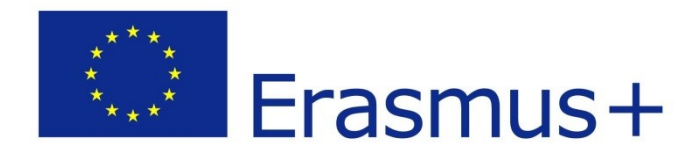

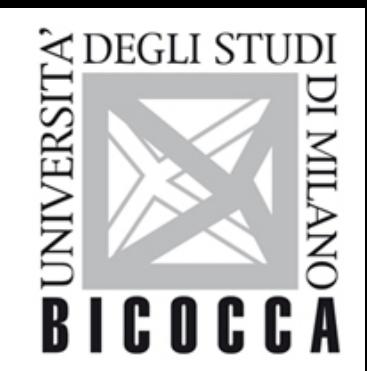

# **Writing a proposal Erasmus + 2014-2020**

**Area della Formazione** 

## **Tips for Successful Proposals**

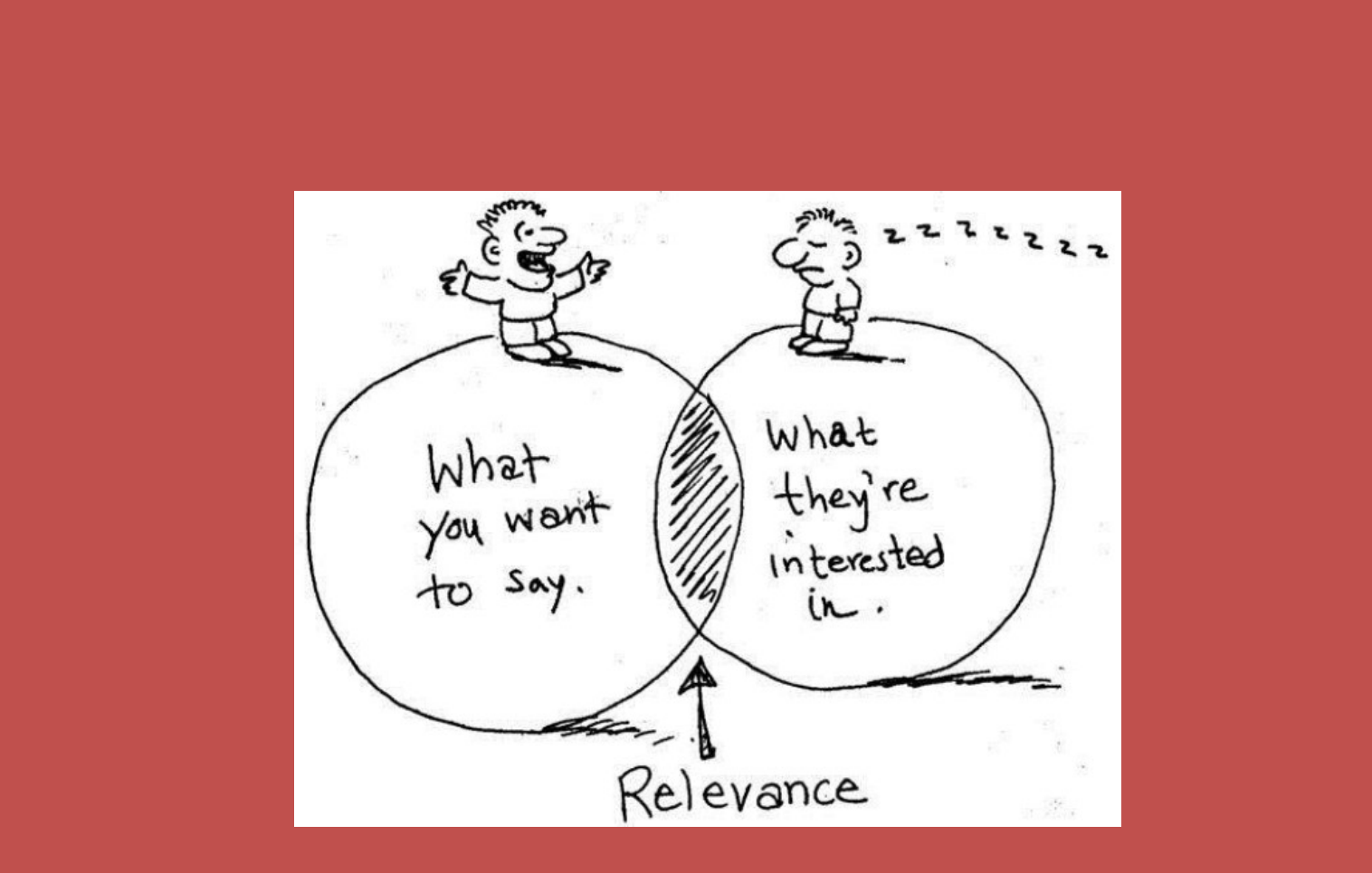

## **Preparation**

#### Read carefully:

- the programme guide of ERASMUS PLUS
- the relevant call for proposal/bando
- the actual application form
- the summaries / homepages of already funded projects in similar (academic) fields

#### Contact your ERASMUS National Structure or EACEA :

- Participate in info. days and regional workshops
- Discuss your project idea and ask for advice

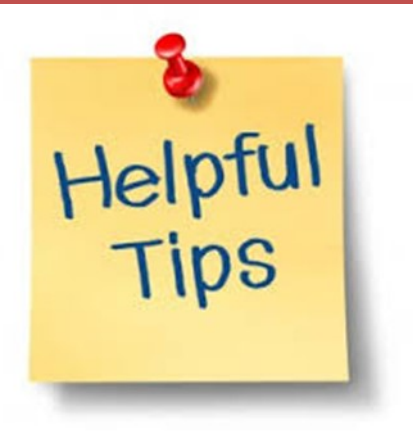

# **Project Idea**

Make sure that your project idea, the content, the targets and the beneficiaries match with the objectives of call of proposals

- Identify the correct action and check priorities (e.g. academic fields, thematic topics)
- Decide which role you would like to take over in the project, esp. applicants need the administrative and financial capacities for realizing the project
- Project elements transnational, sustainable, innovative, social inclusion

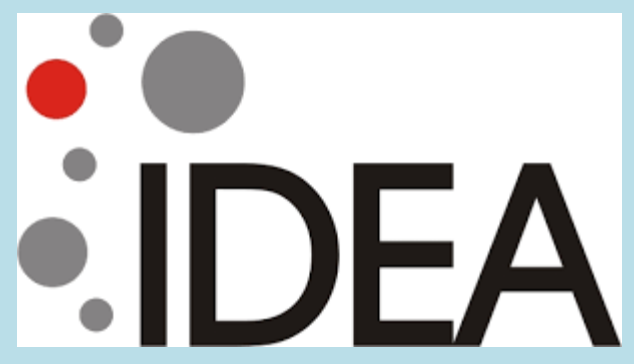

## **Partnership**

- Respect the minimum number of partners
- Check the eligibility of your partners
- Reflect the size and capacities of your consortium

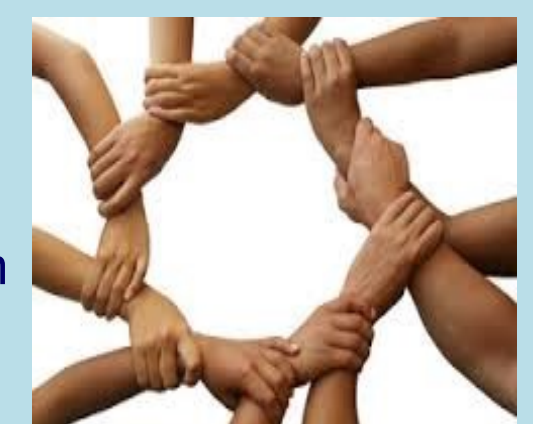

- Think about the participation of and support
- from non-academic organizations ( research centers, business associations, foundations..)
- Complementarity between the partners: role and responsibility of each partner should be clear for having an added value
- Ensure institutional commitment of all partners

Do you have the best team on board? Do you know your partners long enough?

### **Starting with your Application**

- Have your project idea clearly in mind before starting to write your application
- Plan physical meetings during the preparation phase
- Each partner should be actively involved to build an integrated program
- Inform partners early enough which figures/documents/signatures you need
- Set up an activity plan with milestones
- Start to write your proposal 3-4 months before the deadline
- Make use of various best practices, guidelines, & other materials available
- Use standard & concise English, Make the text clear, well structured, & fluent, use short paragraphs, point out key passages, support evidence for your statements.

#### **Proposal**

- Find a meaningful and informative project name and acronym !
- Present your project in a detailed, coherent and a logical way
- Explain the need of your project for all beneficiaries
- Address the Award Criteria: Relevance, Project Design & Implementation, Quality of Project team & Cooperation arrangements, impact & dissemination.
- Present a detailed dissemination & sustainability strategy can you transfer the project/the results to similar academic fields/other HEI/other regions
- Financial plan has to reflect partners' participation has to be transparent and detailed. Calculate enough own/other funds – explain the financial sources
- The summary (!!!) has to be complete and very well formulated

### **Proposal submission**

- With the Bicocca PIC number you can generate your login details & access the eform. You can work directly on the eform. Work on the mandatory annexures to be attached with the eform.
- Ask for partner mandate letters signed by the legal representatives of the partner organizations.
- Declaration of Honor signed by our Rector needs to be attached
- Once you have completed the eForm and attached the annexes, validate the eForm – YOU ARE READY TO SUBMIT ONLINE
- Applicant will receive a confirmation email with the project reference number

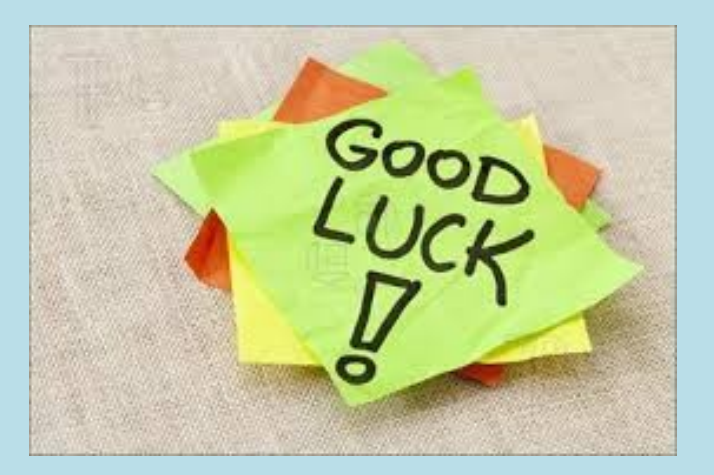

#### **Participant Portal Submission Service**

To be able to use the Participant Portal Submission Service, it's mandatory that you have:

• an **ECAS account**: register yourself through the European Commission Authentication Service (ECAS) in order to access the IT tools of the Participant Portal

• a **PIC number**: the 9-digit Participant Identification Code is used to identify organisations throughout the different steps of a project's lifecycle.

> **PIC number UNIVERSITÀ DEGLI STUDI DI MILANO-BICOCCA: 999923531**

#### **How to register for an ECAS account**

1. Access the register link

[\(https://webgate.ec.europa.eu/cas/eim/external/register.cgi\)](https://webgate.ec.europa.eu/cas/eim/external/register.cgi).

- 2. Fill in the registration form using your individual professional address.
- 3. A confirmation e-mail will be sent to your mailbox; click on the link within said e-mail to be redirected to the "ECAS password initialisation" page.
- 4. Create a new password, then click on "Submit".
- 5. You will now be able to login on the Participant Portal.

#### *!!! Your ECAS credentials are strictly confidential !!!*

# **How to register for an ECAS account**

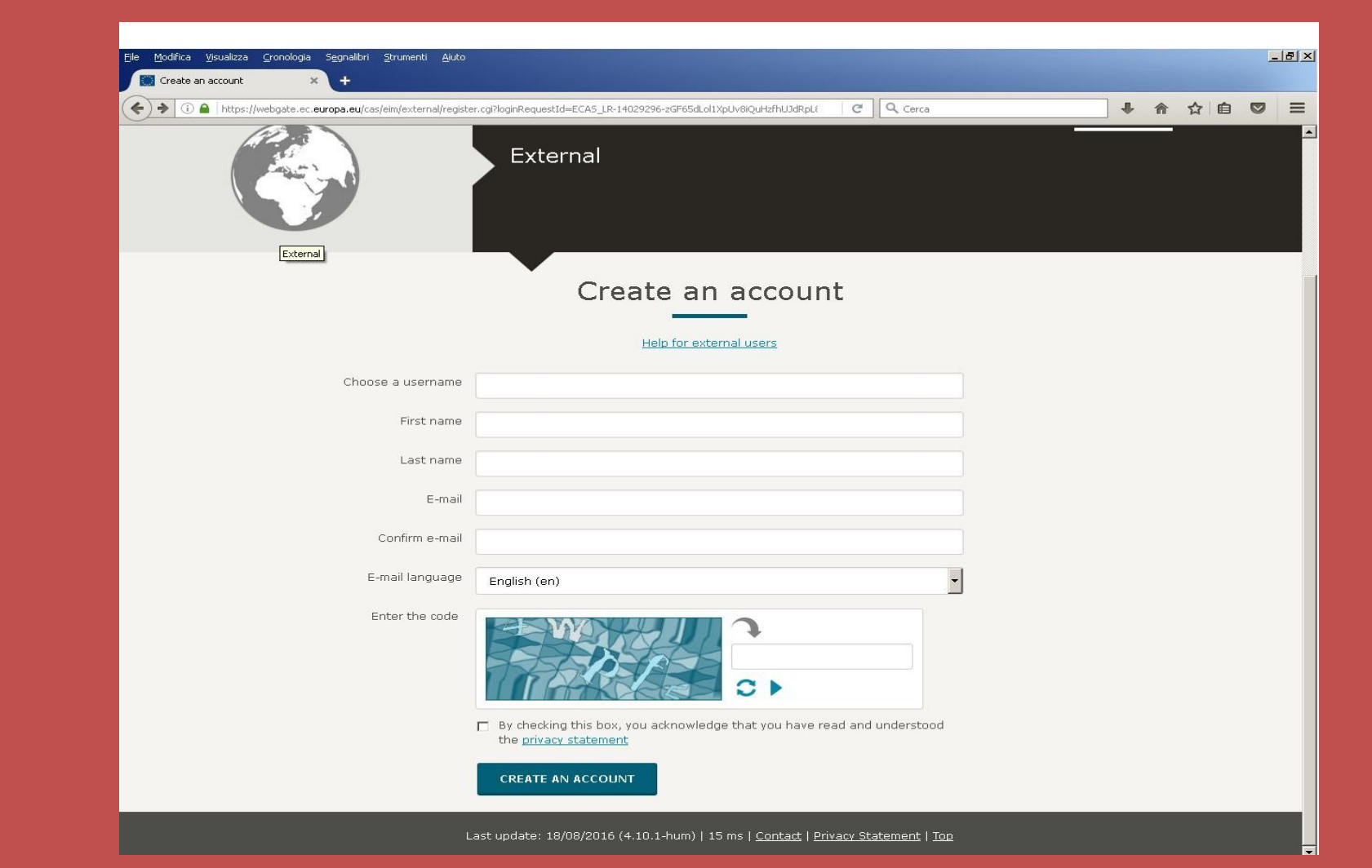

#### **Links to some Project Examples**

Erasmus Mundus Joint Master Degree Projects EMMIR - European Master in Migration and Intercultural Relations <http://www.emmir.org/service/emmir/> IMAESC - International Master in Adult Education for Social Change <http://www.gla.ac.uk/postgraduate/erasmusmundus/imaesc/> STRATEGIC PARTNERSHIP Creative Thinking in Literacy & Language Skills <http://www.leaponline.eu/erasmus-strategic-partnership/>

OVERHOPE – Overcome homelessness of young people

<http://www.overhope.eu/>

KNOWLEDGE ALLIANCE projects Promoting and Validating Key Competences in Mobility and Traineeships in Europe (PROMOTE) - [http://www.vu.lt](http://www.vu.lt/)

#### **Supporto – Area della Formazione**

Supporto tecnico alla presentazione di iniziative di formazione finanziate dall'UE

#### **Attività principali:**

- Informazioni sulle call e sui relativi documenti di lavoro
- Supporto nell' elaborazione della proposta
- Affiancamento nei contatti con l'agenzia nazionale e/o EACEA per problematiche specifiche in fase di presentazione della proposta e/o di gestione
- Supporto all'elaborazione dei documenti da utilizzare nel ciclo di vita del progetto (Partnership agreement, Mandate letters, Declaration of honour)

#### **Contatti – Area Della Formazione**

Ufficio Relazioni Internazionali

[progetti.erasmusplus@unimib.it](mailto:progetti.erasmusplus@unimib.it)

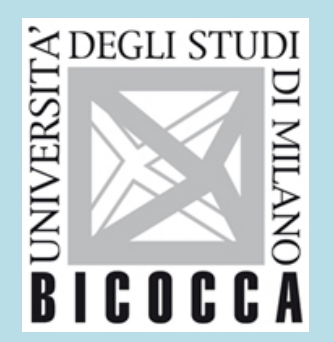

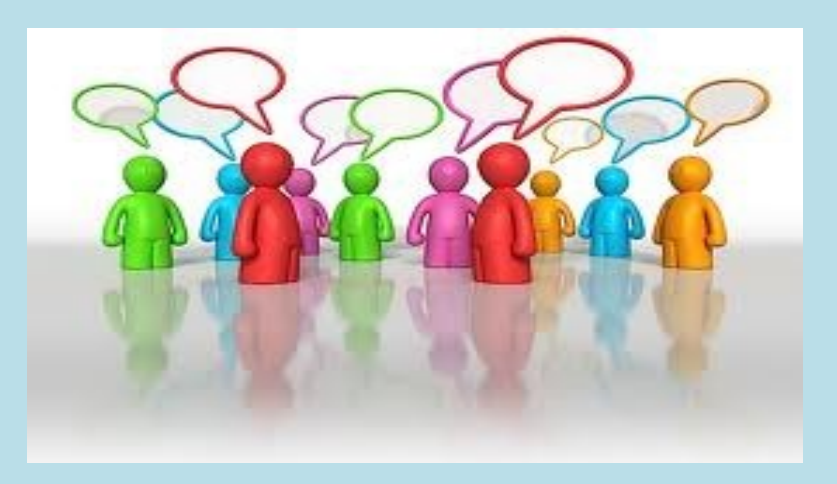